## Javascript Programming Canvas #14 – Easy Mouse Events

Objective: Use the mouse to click on the canvas and draw a circle centered at the mouse or a square centered at the mouse depending on which mouse button was clicked. Colors and sizes are random.

- 1. In your *Javascript* folder, create a folder titled *first\_last\_canvas\_14*. Find your *lesson\_14.html* file that we did in class, copy it, and paste it in your *first\_last\_canvas\_14* folder. Rename it to *canvas\_14.html*.
- 2. Edit the *canvas\_14 html* file
  - a) Change the title to First Last Canvas 14
  - b) Change the width of the canvas to 650 and height to 300.
  - c) Add more colors until you have 10 or more.
  - d) Modify the code so that the circle:
    - i. Has a radius that is a random number from 12 to 25.
    - ii. The circle is filled with a random color, and then outlined.
  - e) Now, add code so that clicking the right mouse button draws a square:
    - i. The square is filled with a random color, then outlined.
    - ii. The side length of the square is a random integer from 16 to 50.
    - iii. The center of the square must be drawn at the coordinates of the mouse pointer.
- 3. Zip your *first\_last\_canvas\_14* folder. Turn in your *first\_last\_canvas\_14.zip* file.

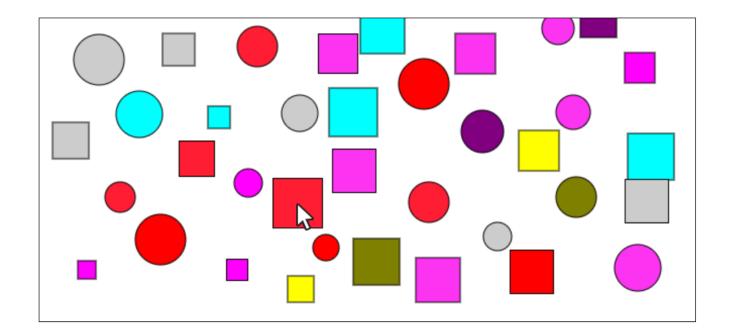